## **AERIES Parent Portal Report Card Grades**

1. On the Home page for your child, go to "Grades".

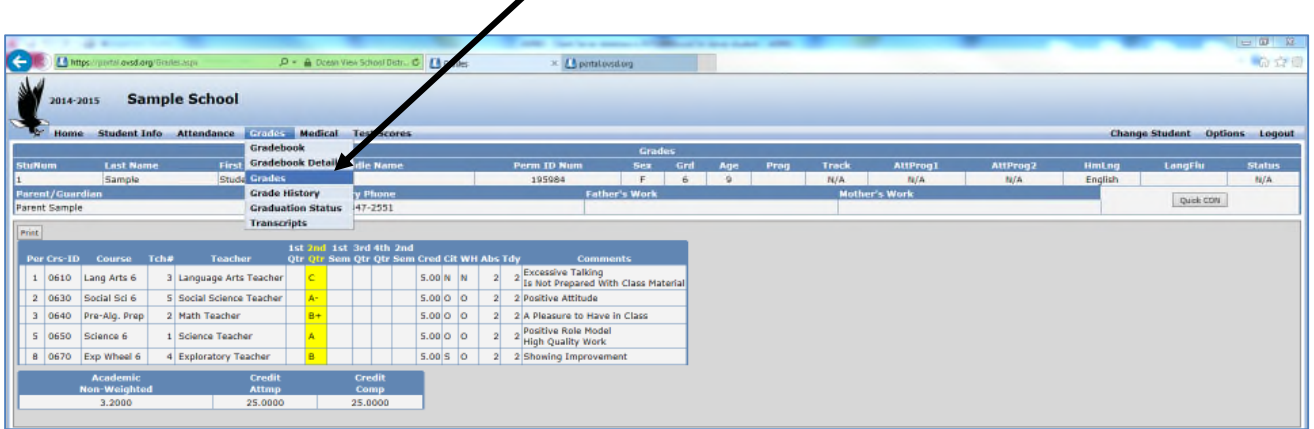

2. Check for the most recent trimester Report Card Grades (highlighted in yellow).

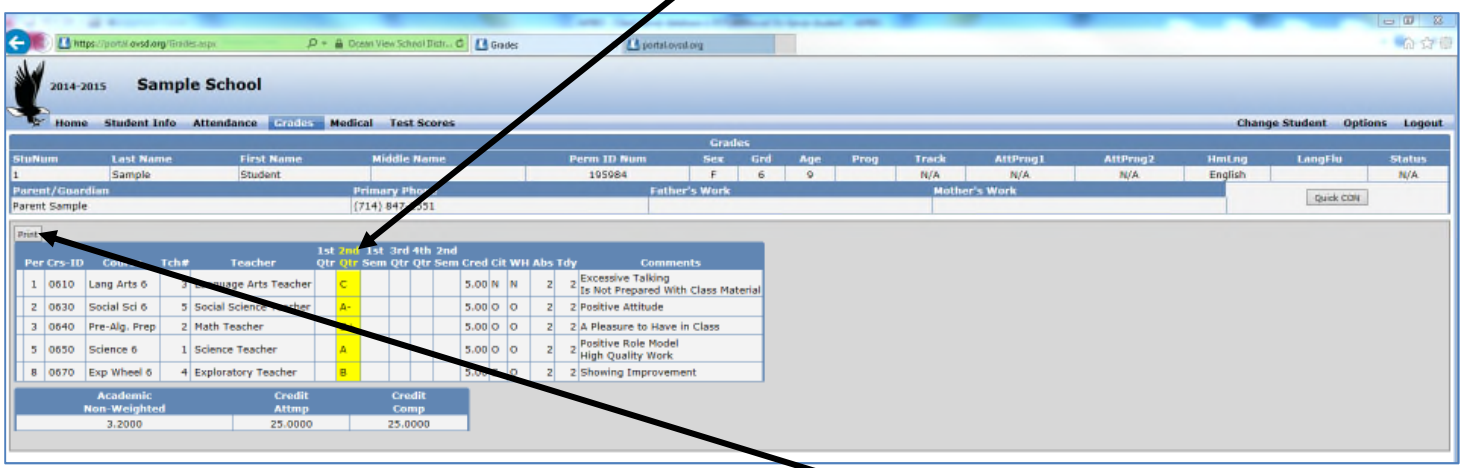

- 3. If you would like to print a copy of the Report Card, click on "Print".
- 4. When the following screen appears, click on "View Report".

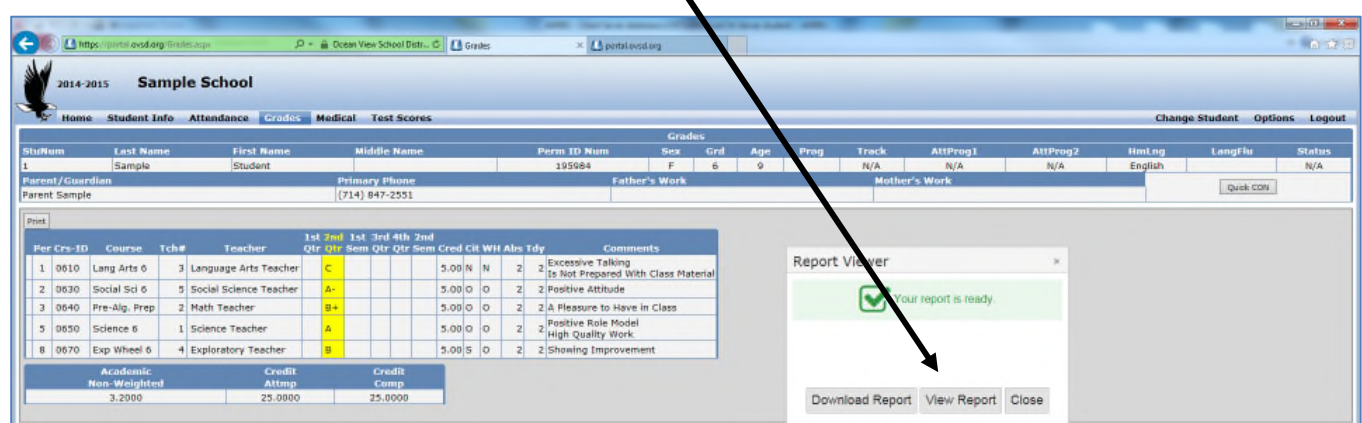

5. If you would like to print your child's Report Card, click on the print button:

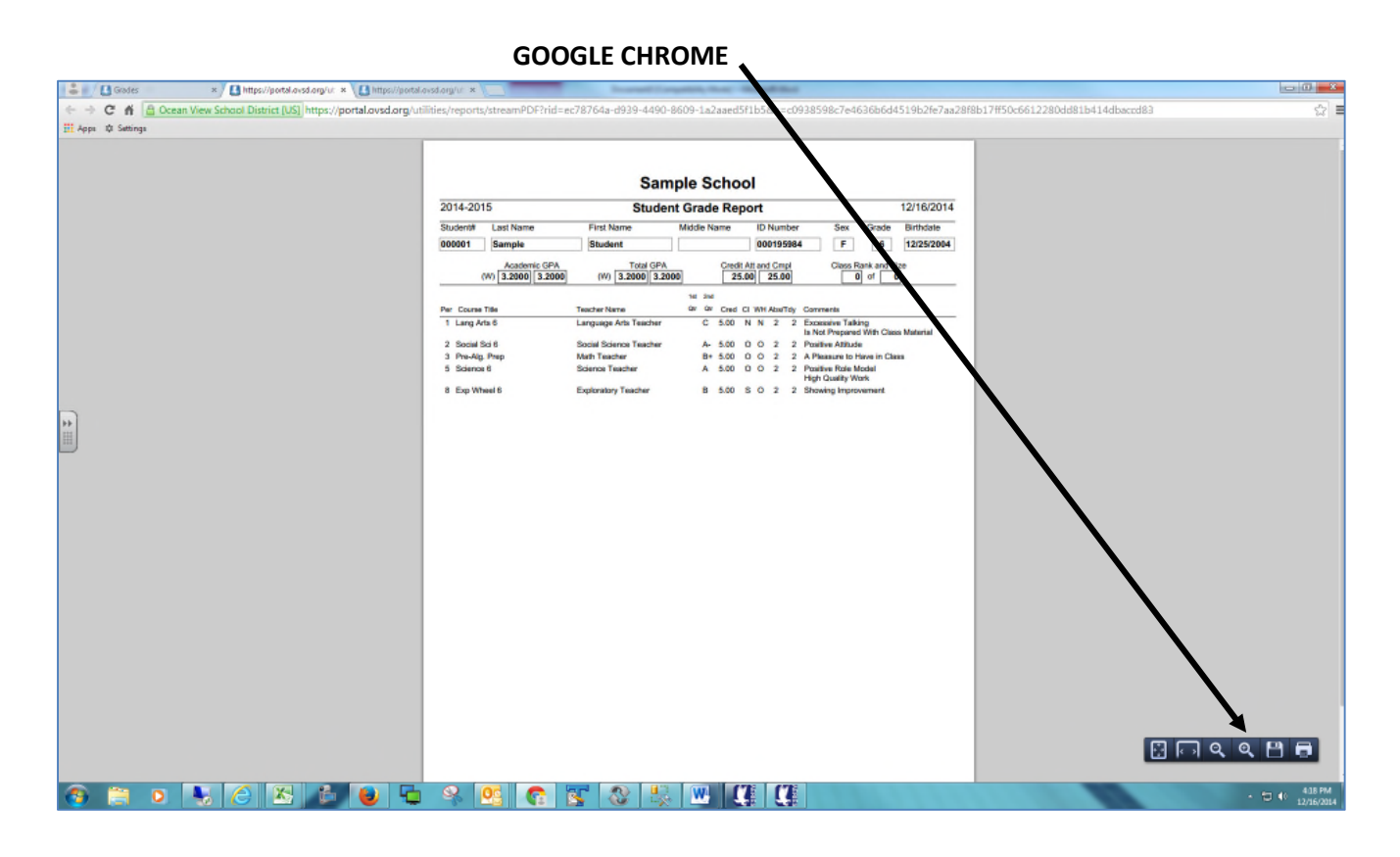

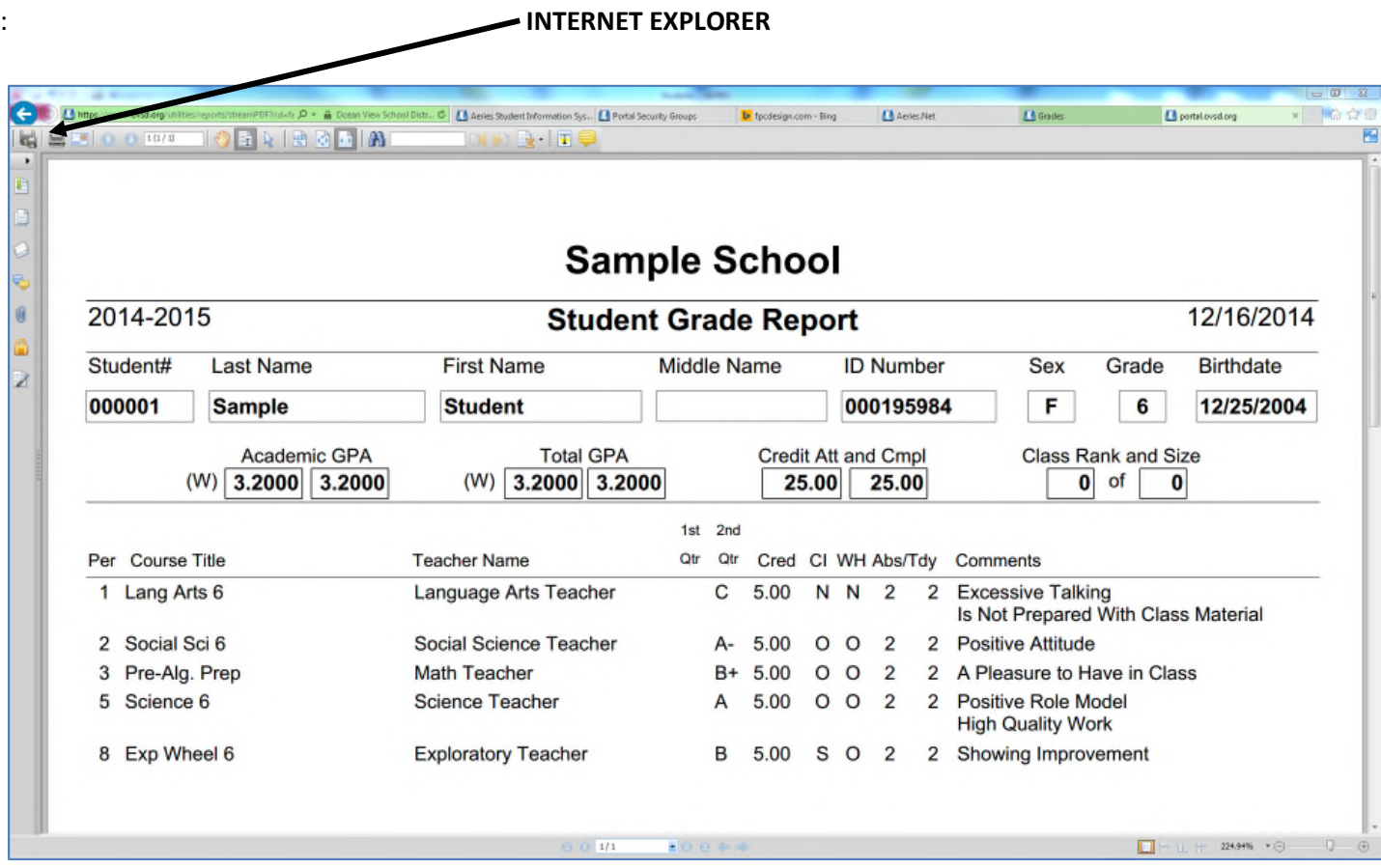